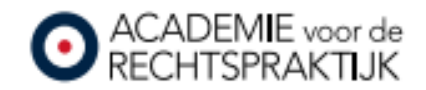

## **AVDR webinars** bekijken

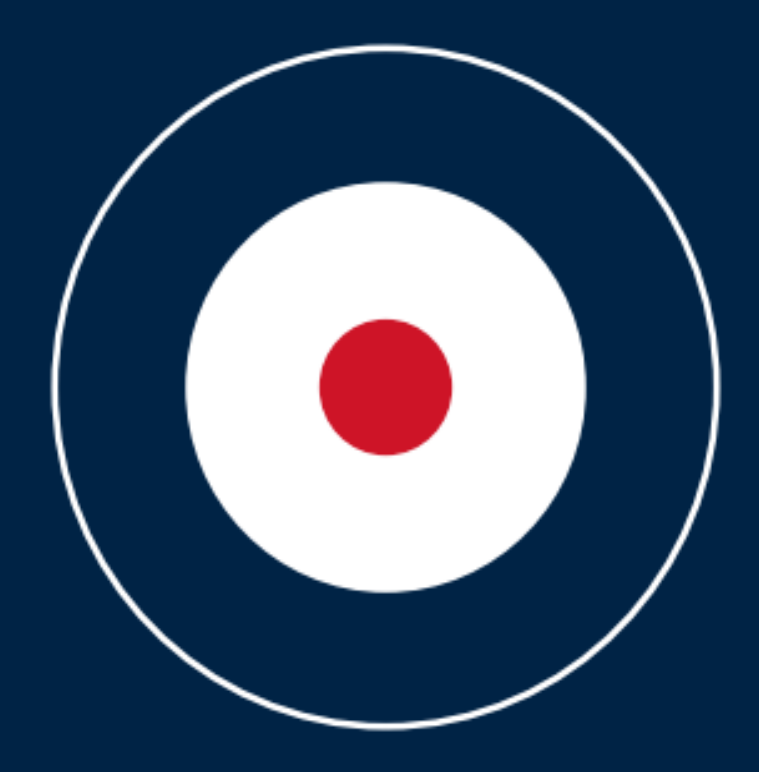

## **1. Ga rechts bovenin naar 'Inloggen mijn AVDR'**

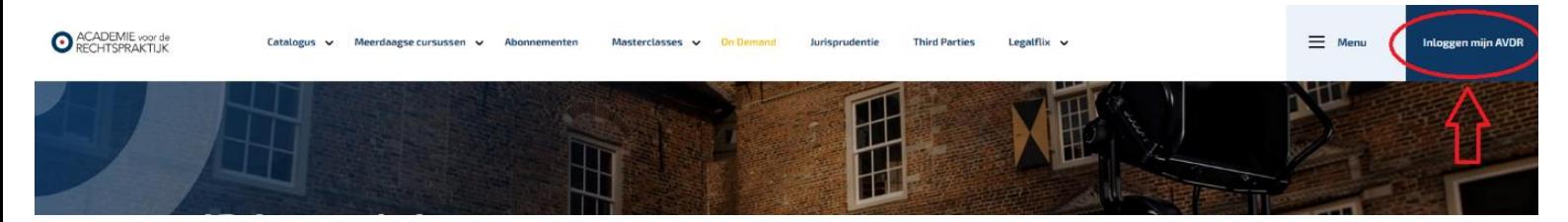

## **2. In de pop-up klikt u op 'Ja'.**

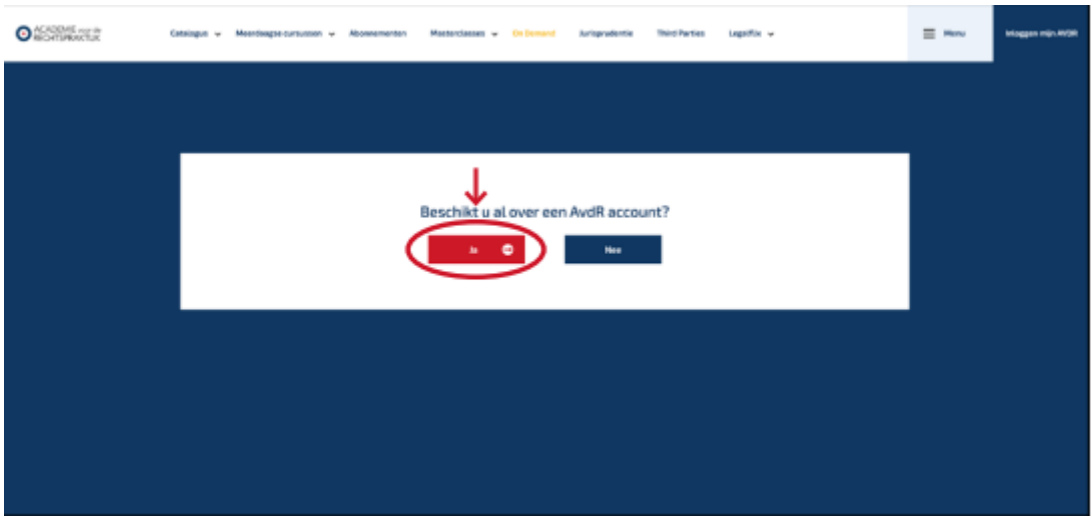

**3. Log vervolgens in**

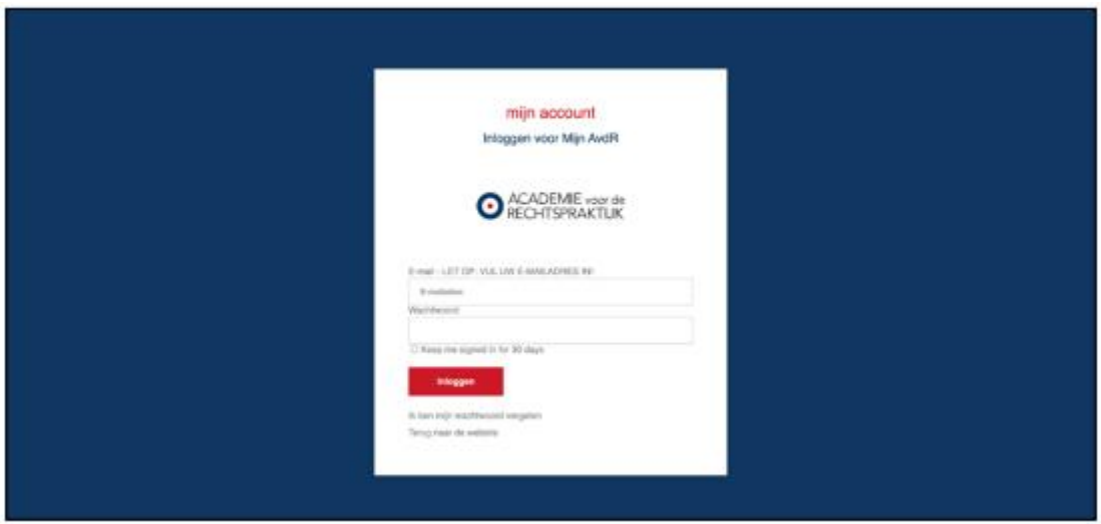

## **4. U komt nu in uw persoonlijke omgeving (opmaak linkerzijde kan afwijken van het voorbeeld plaatje)**

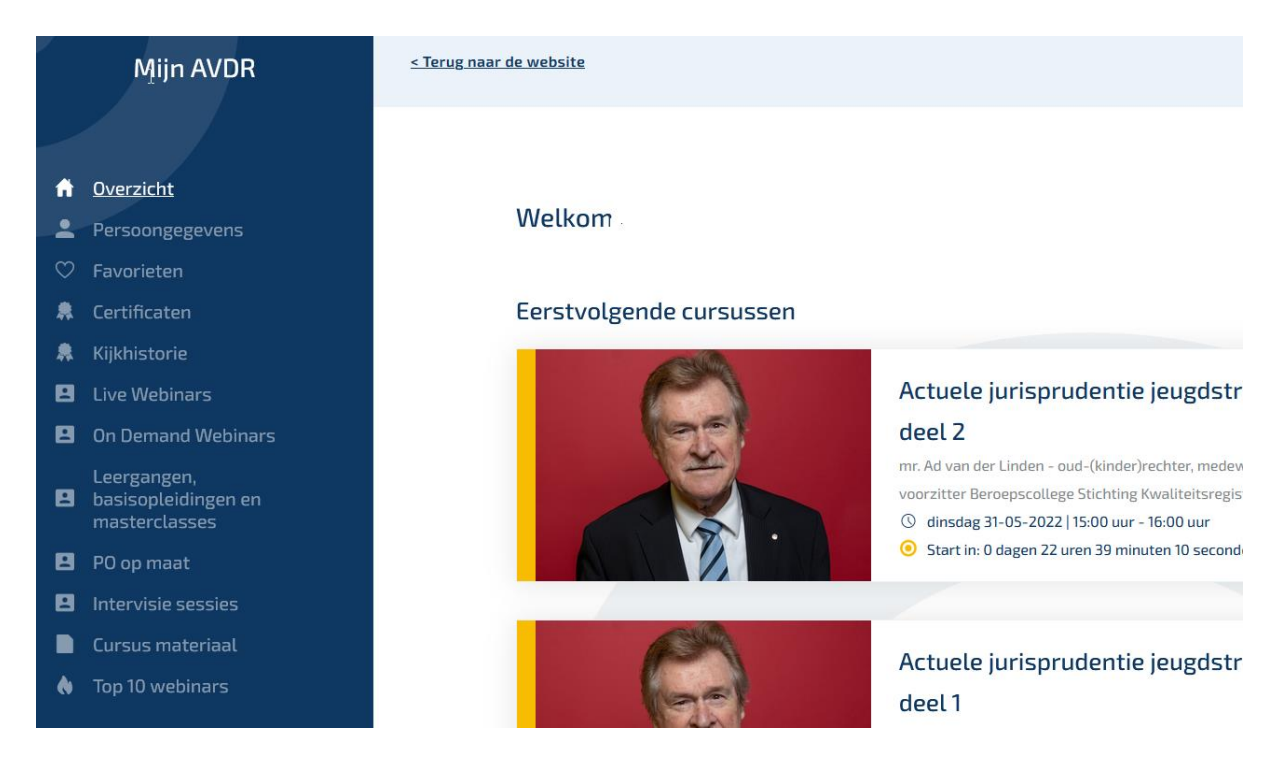

**5. Webinars die nog gaan volgen in de toekomst (live) treft u aan onder het kopje 'Live webinars'. Webinars die al zijn opgenomen treft u aan onder het kopje 'On demand webinars'.**

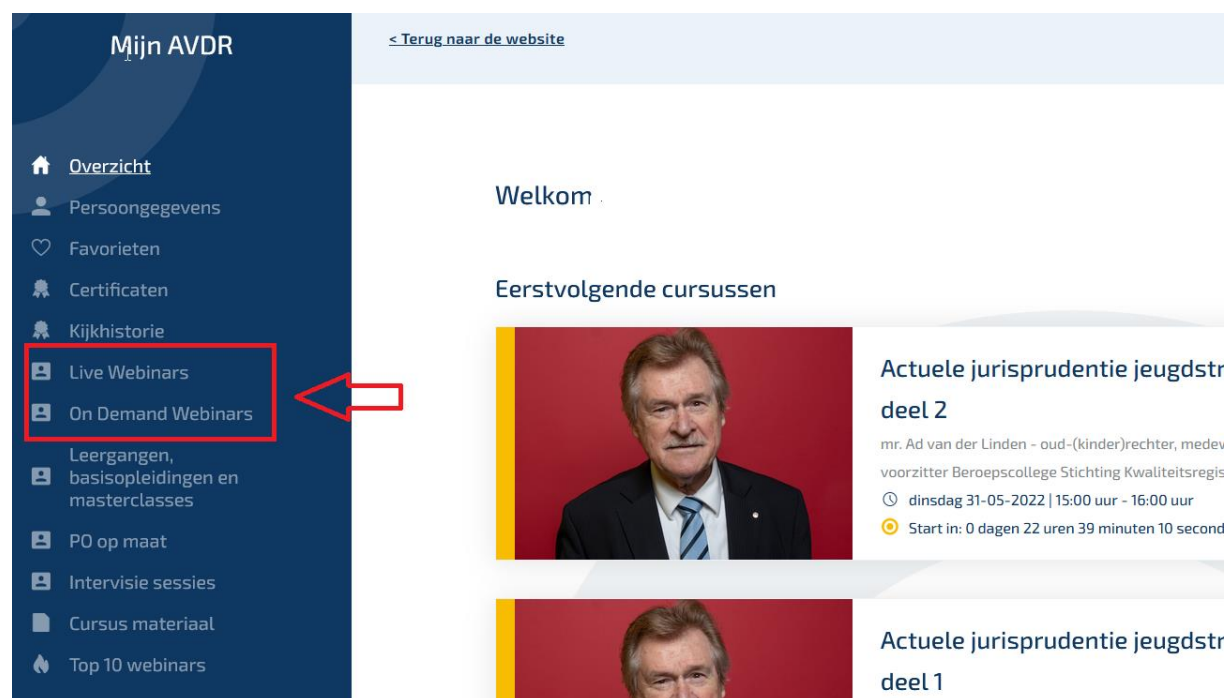

**6. Klik op het webinar dat u zou willen bekijken en klik op `bekijk webinar' of 'bekijk video'**

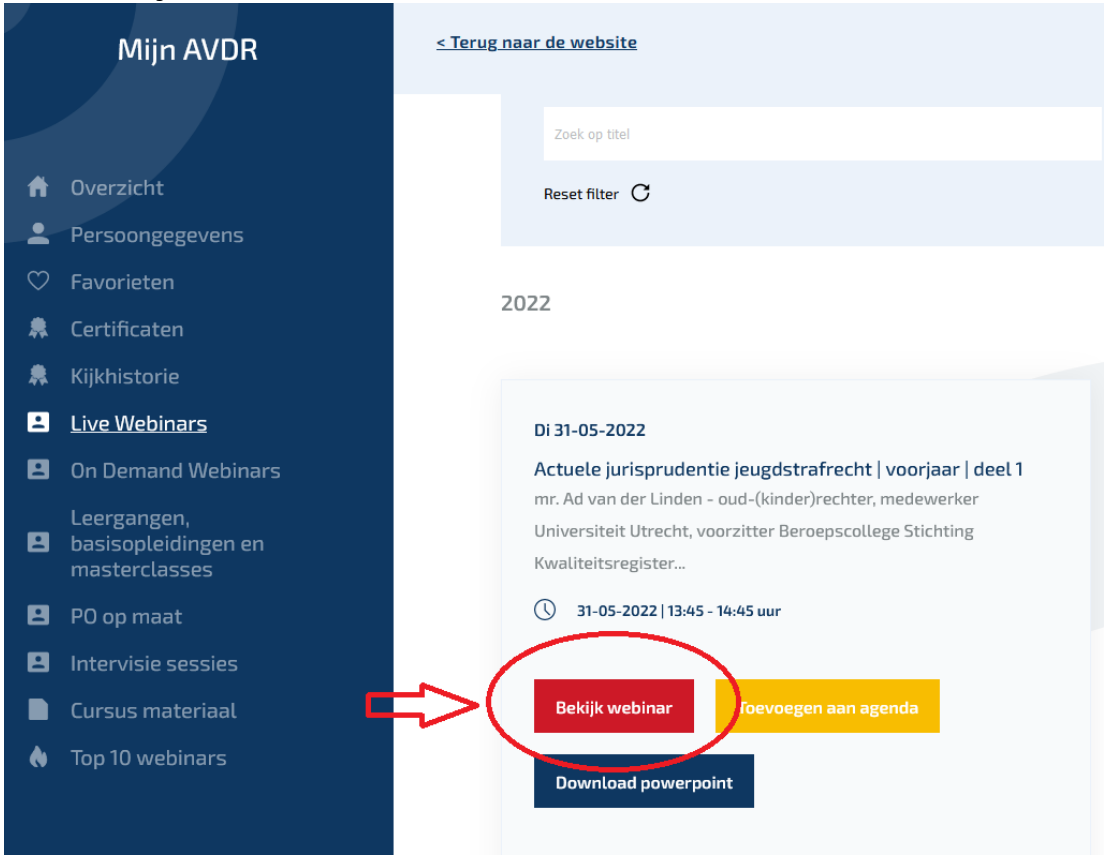

**7. Wanneer u het webinar volledig heeft bekeken en de bijbehorende toetsvragen juist heeft beantwoord, zal een certificaat aan u worden toegekend. Het certificaat treft u aan onder het tabblad 'Certificaten' en kunt u desgewenst downloaden en uitprinten.**

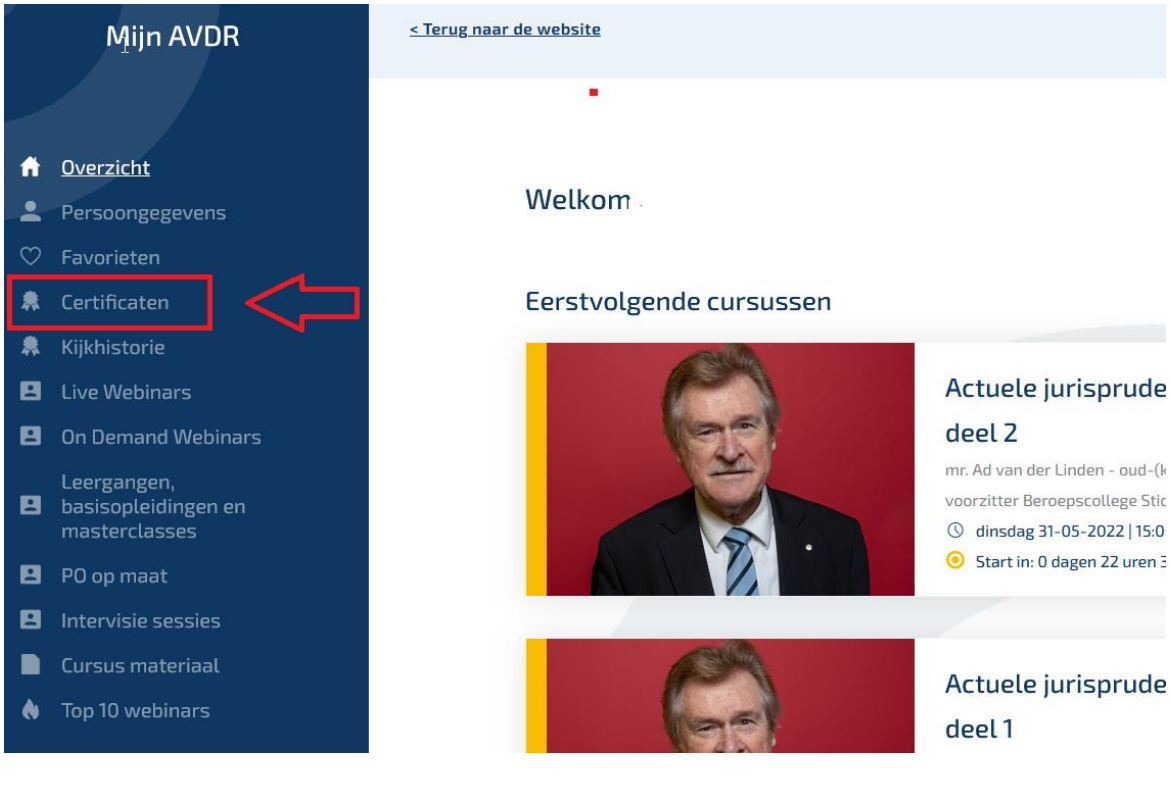

Wij adviseren u webinars te bekijken in Google Chrome of Mozilla Firefox